VERSÃO 2 01/03/2024

## PROTOCOLO<sup>3</sup>

# REDE OBSERVACIONAL DE CHUVAS COM **PLUVIPETS**

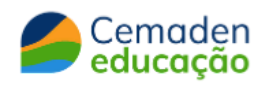

PLUVIPET +APP: MONITORAMENTO PARTICIPATIVO DE CHUVAS

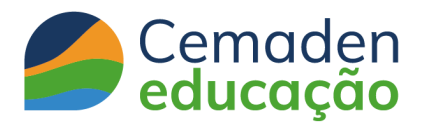

#### **I. COMO CRIAR UMA REDE OBSERVACIONAL DE PLUVIPETS**

● A instituição deve se cadastrar na Rede [Cemaden](https://educacao.cemaden.gov.br/login-na-rede/) Educação

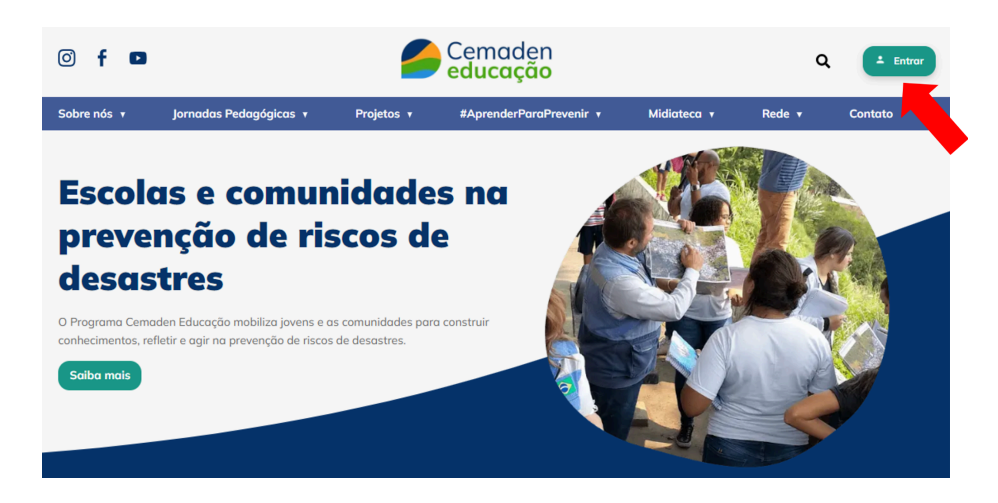

E marcar a opção Projeto Dados à Prova d ́Água:

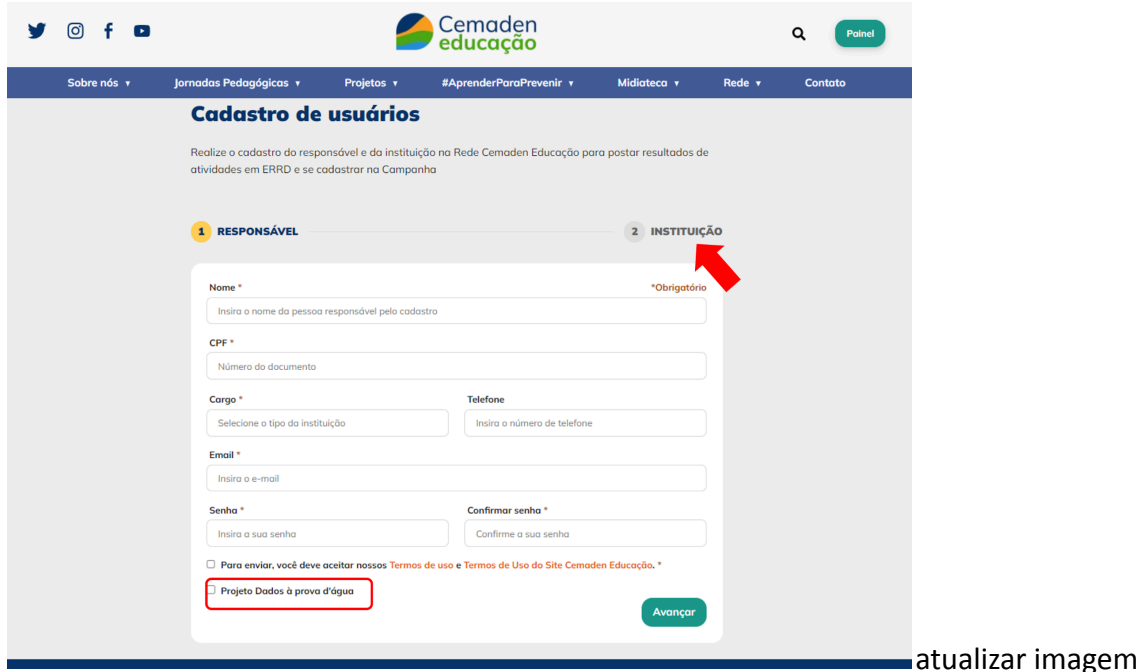

● Baixar o App, realizar o cadastro e inserir o código de identificação da unidade escolar à qual está vinculado (em fase de elaboração);

Estrada Doutor Altino Bondensan, 500, São José dos Campos/SP, CEP: 12.247-016 **[www.educacao.cemaden.gov.br](http://www.educacao.cemaden.gov.br)**

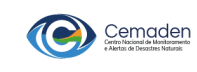

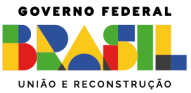

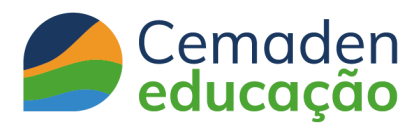

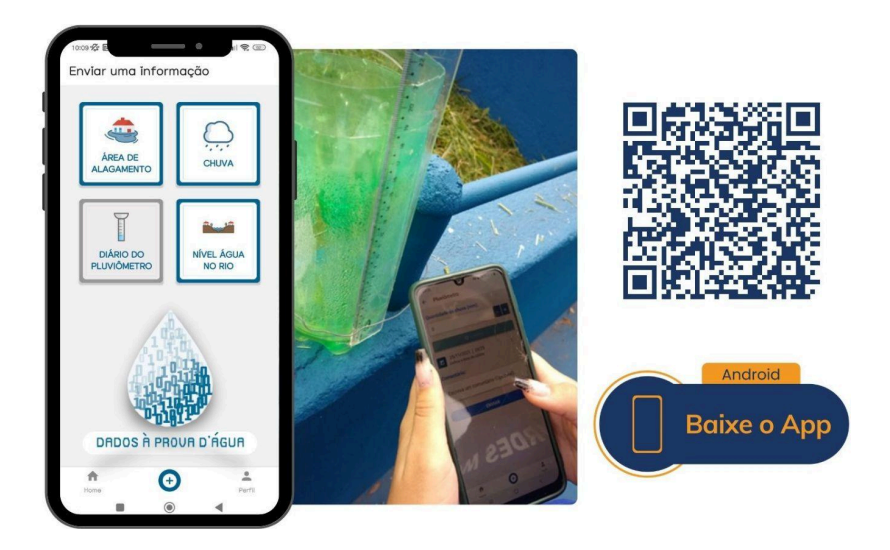

- Cada rede observacional é formada por [pluvipets](https://educacao.cemaden.gov.br/jornada/pluviometro/?tab=atividades#single) distribuídos no município e tem como ponto focal a escola, defesa civil municipal ou outra instituição;
- O nome da rede será o mesmo da instituição;
- Registrar os pluviômetros (pluvipets, automáticos ou semiautomáticos) vinculados ao nome da instituição/rede;
- Identificar cada um com números e/ou nomes, o endereço onde foram instalados e fotografe (sem imagem do rosto das pessoas).

**Atenção:** alguns campos do cadastro estão em fase de construção

### **II. COMO MAPEAR A REDE OBSERVACIONAL**

Cada pluviômetro instalado tem um endereço, ou melhor, uma localização no espaço geográfico. Algumas vezes pelo CEP sabemos o endereço completo (rua, n°, bairro), outras não. Por isso a importância do georreferenciamento: a latitude e longitude de onde o pluviômetro foi instalado. Com essas informações no App Dados à Prova d ́Água será produzido um mapa com a distribuição espacial dos Pluvipets.

> Estrada Doutor Altino Bondensan, 500, São José dos Campos/SP, CEP: 12.247-016 **[www.educacao.cemaden.gov.br](http://www.educacao.cemaden.gov.br)**

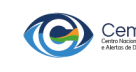

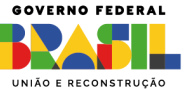

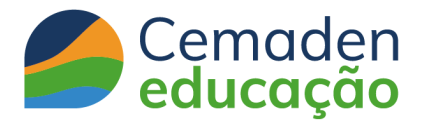

- O mapa da rede observacional local será feito diretamente no App Dados à Prova d´ Água que utiliza a base de mapeamento colaborativo no OpenStreetMap (OSM);
- **Alternativa**: em locais com dificuldades para acesso à internet, podem ser utilizados mapas de ruas, imagens de satélite, foto aérea, ou mesmo um simples desenho feito a mão [\(croqui\)](https://www.youtube.com/watch?v=u4r7NEpN2zc) contendo as ruas e os principais pontos de referência que facilitem a localização dos pluviômetros. Essas informações deverão ser inseridas posteriormente no App para o monitoramento da rede observacional local.

#### **III. INFORMAÇÃO ADICIONAL**

● OpenStreetMap: para conhecer melhor e completar as informações sobre seu território, acesse o tutorial em [vídeo](https://www.youtube.com/watch?v=K39uXQThiNY) ou em [pdf](https://ceapg.fgv.br/sites/ceapg.fgv.br/files/u60/tutorial_para_o_mapeamento_colaborativo_com_o_openstreetmap.pdf).

Estrada Doutor Altino Bondensan, 500, São José dos Campos/SP, CEP: 12.247-016 **[www.educacao.cemaden.gov.br](http://www.educacao.cemaden.gov.br)**

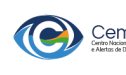

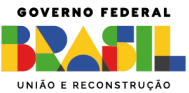